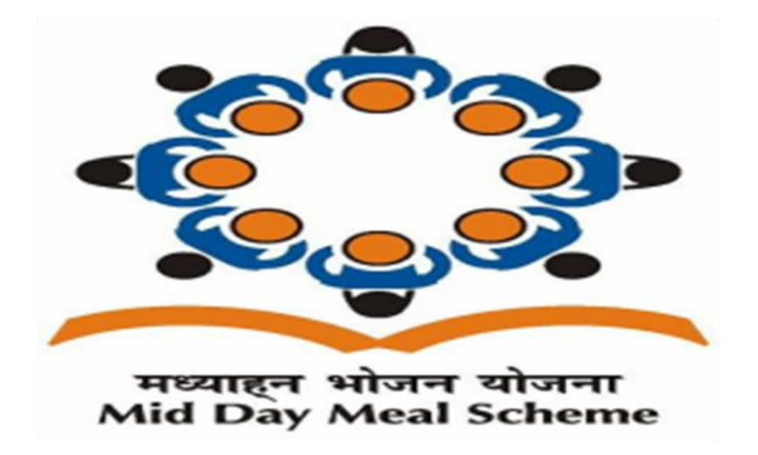

## મધ્યાહન ભોજન ચોજના

## **વિદ્યાર્થીઓની સખ્ં યા સધુ ારિા/અપડેટ કરિાની માહિતી:**

**નોધ:** 

- **સધુ ારો/અપડટે એ ફક્ત જે શાળા ક્ષાએર્થી િેબસાઈટર્થી જ ર્થઈ શકશેતર્થા સધુ ારો/અપડટે તાલકુા/જીલ્લાના લોગીન ર્થી જોઈ શકાય છે.**
- **જે કાયયિાિી ૦૧/૦૭/૨૦૧૯ સધુ ીમાં કરિાની ર્થાય િધમુ ાં તેપછી વિદ્યાર્થીઓની સંખ્યામાં કોઈ સધુ ારો/અપડેટ ર્થઈ શકશેનિી.**

## **શાળા ક્ષા:**

- **(૧) સૌ પ્રર્થમ લોગીન કરિાનંુર્થાય.**
- **(૨) STUDENT DETAILS માં ક્લીક કરિાન.ંુ**
- **(૩) જમણી બાજુEDIT ઉપર ક્લીક કરિાન.ંુ**
- **(૪) વિદ્યાર્થીઓની સંખ્યામાં સધુ ારો/અપડટે કરિી ( કુલ ટોટલ આપમેળેર્થશે)**
- **(૫) ત્યારબાદ SUBMIT ઉપર ક્લીક કરિાન.ંુ**

**(૬) તેપછી તમનેSTUDENT DETAILS SUCESSFULLY UPDATED એિો મેસેજ જોિા મળશે.**

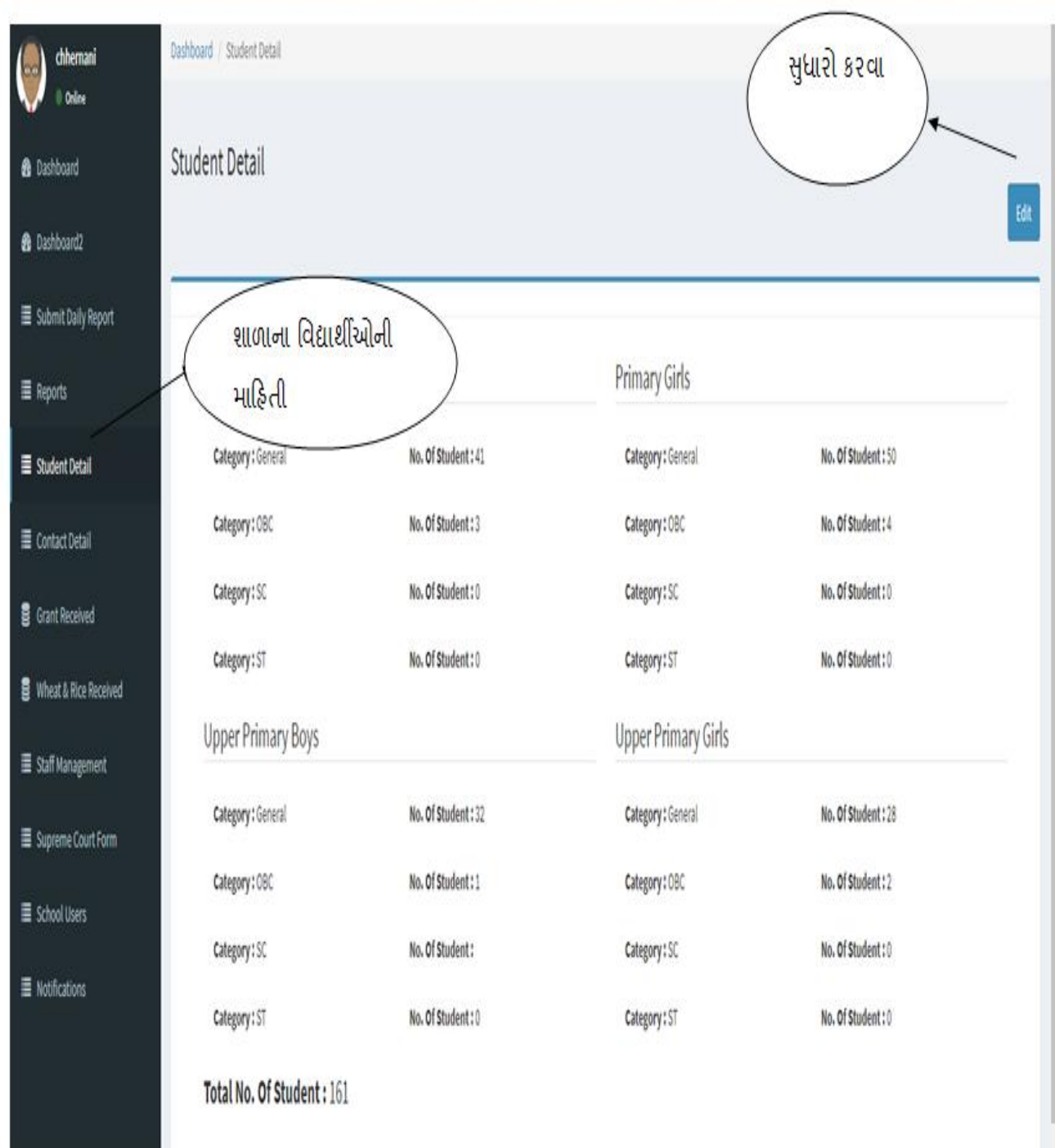

и

## **જજલ્લા/તાલકુા ક્ષા:**

**(૧) સૌ પ્રર્થમ લોગીન કરિાનંુર્થાય.** 

**(૨) TOTAL SCHOOL ઉપર ક્લીક કરિાન.ંુ**

**(૩) શાળા ક્ષાની તમામ માહિતી, શાળા ની સંખ્યા તર્થા વિદ્યાર્થીઓની સધુ ારેલ સખ્ં યા આપ અિી જોઈ શકો છો.**

**તર્થા જે શાળાની માહિતી અપડેટ નર્થી તેઆપ જોઈ તેઓનેજાણ કરી શકો છો.**

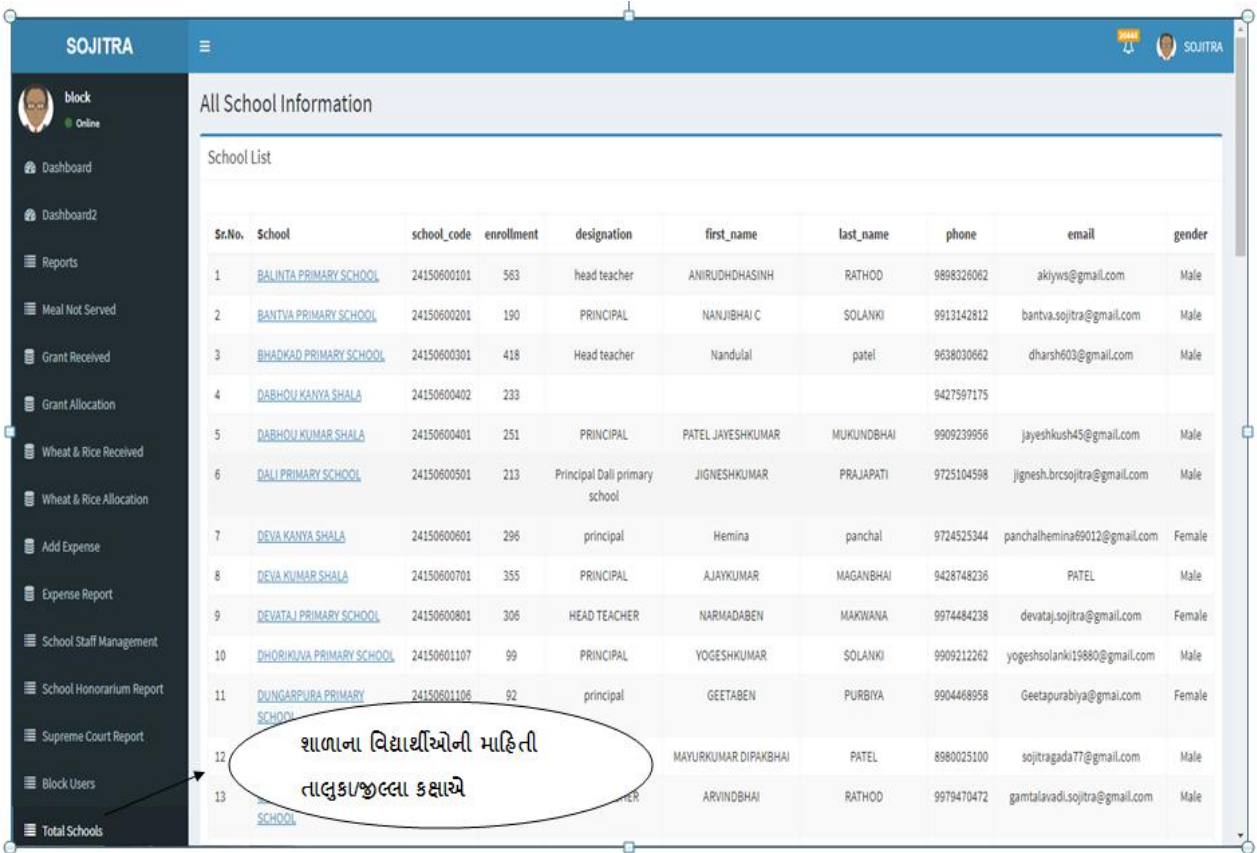